## ESA常見問題:如何手動清除電子郵件隊列中的 收件人?

## 目錄

簡介 如何手動清除電子郵件隊列中的收件人? 相關資訊

簡介

本文說明如何使用郵件安全裝置(ESA)上的deleterecipients命令清除郵件隊列中的郵件。

## 如何手動清除電子郵件隊列中的收件人?

如果無法傳遞特定收件人,或者要清除電子郵件隊列,請使用deleterecipients命令。 deleterecipients命令允許您通過刪除等待傳送的特定收件人來管理電子郵件傳送隊列。要刪除的收 件人由收件人指定的收件人主機或郵件信封的「信封發件人」行中指定的特定地址標識。或者,您 可以一次刪除傳遞隊列中的所有郵件(所有活動收件人)。

注意:要執行deleterecipients功能,建議您將Cisco裝置置於離線狀態或暫停傳送。

**注意**: 雖然所有狀態都支援此功能,但在該功能發生時可能會傳送某些消息。

與收件人主機和發件人的匹配項必須是相同的字串匹配項。不接受萬用字元。deleterecipients命令 返回已刪除的郵件總數。此外,如果配置了郵件日誌訂閱,則郵件刪除將作為單獨的行記錄。

以下示例說明如何使用刪除排入域的消息: example.com:

mail3.example.com> deleterecipients Please select how you would like to delete messages: 1. By recipient host. 2. By Envelope From address. 3. All.  $[1]$ Please enter the hostname for the messages you wish to delete. []> example.com Are you sure you want to delete all messages being delivered to "example.com"? [N]> Y Deleting messages, please wait. 100 messages deleted.

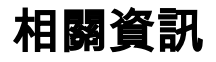

- <u>Cisco Email Security Appliance 最終使用手冊</u>
- <u>[技術支援與文件 Cisco Systems](//www.cisco.com/cisco/web/support/index.html?referring_site=bodynav)</u>